# Makine Öğrenmesi Nedir?

**Karmaşık Sistemler ve Veri Bilimi Çalıştayı @Boğaziçi Üniversitesi 04.05.2019**

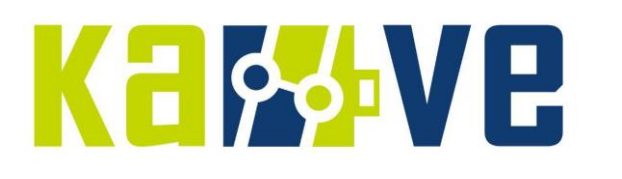

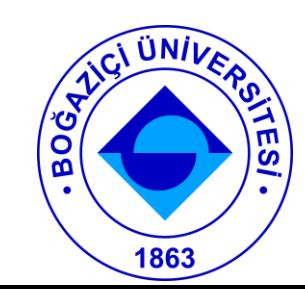

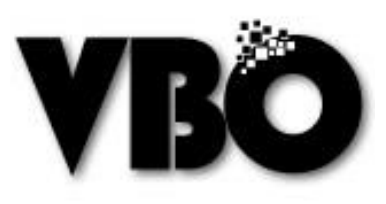

### Ben Kimim?

#### **Metin USLU**

#### **İş**

- Veri Bilimci @ LC Waikiki 02.2019
- Büyük Veri Analisti | Bilgi Teknolojileri ve İletişim Kurumu (BTK) 01.2017 02.2019
- Yönetim Bilişim Sistemleri Uzm Yrd. | Kuveyt Türk Katılım Bankası 10.2015 01.2017

 $\bullet$  ...

#### **Eğitim**

İstanbul Üniversitesi | Bilgisayar Programlama Hacettepe Üniversitesi | İstatistik Konya NEU | Bilgisayar Mühendisliği (Öğrenci)

**İletişim**

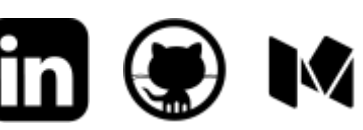

@metinuslu - uslumetin@gmail.com

#### Sunum Planı

- 1. LC Waikiki'de Neler Yapıyoruz?
- 2. Büyük Veri ve Yapay Zeka Laboratuvarı: BTK BAB
- 3. Makine Öğrenmesi Nedir?

## LC Waikiki | Mağaza İçi Analitik (In Store Analytics)

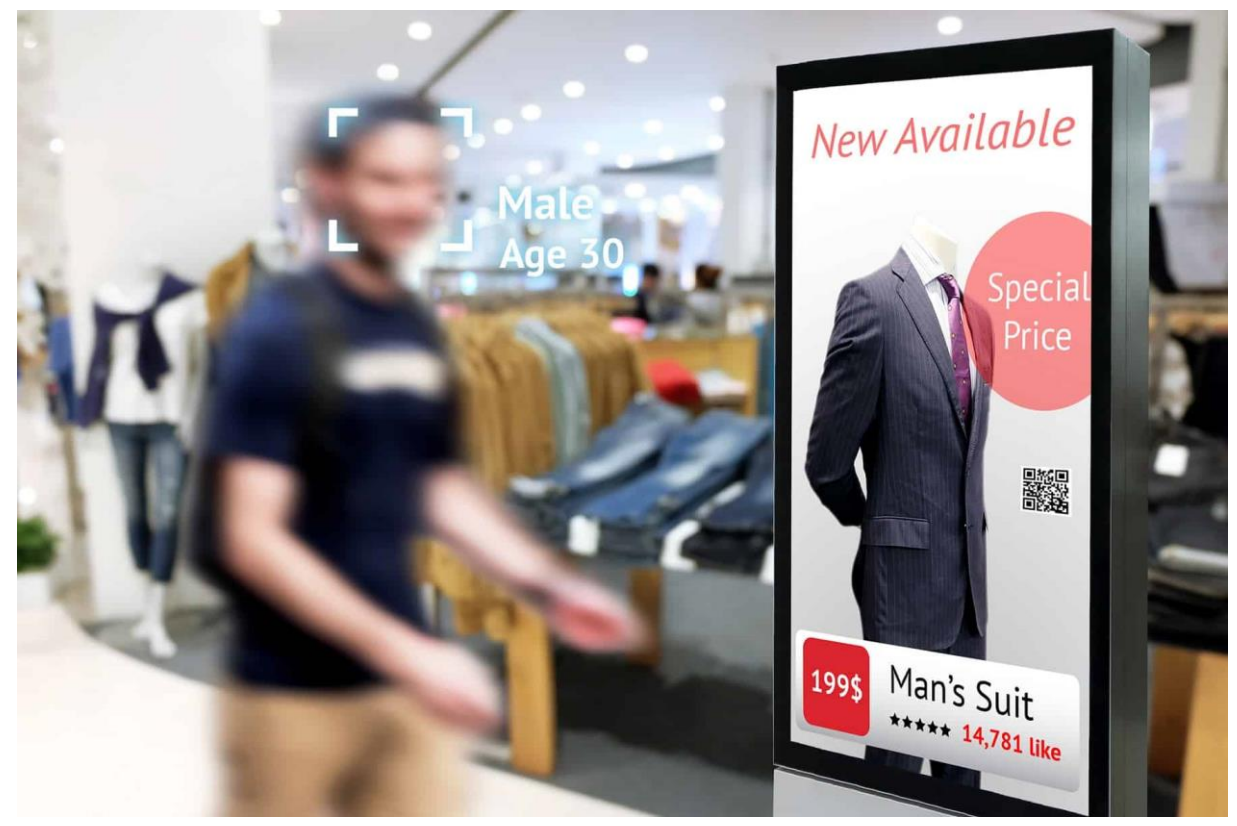

**Kaynak:** [https://www.necdisplay.com/images/whitepapers/Facial\\_Recognition\\_Retail\\_Benefits.jpg](https://www.necdisplay.com/images/whitepapers/Facial_Recognition_Retail_Benefits.jpg)

Mağaza Müşterilerinin

**Üzerinde Çalıştıklarımız** ❖ **Cinsiyet** - VGG-16 - Acc.: %96 ❖ **Yaş** (Görünen) - VGG-16 - MAE: ±4.65 ❖ **Boy Uzunluğu** - Object Detection ve Pose Estimation

**Neler Yapmak İstiyoruz?** ❖ **Emotion** ❖ **Persona** (Profil, Eğilim)

#### LC Waikiki | Mağaza İçi Analitik (In Store Analytics)

**VGG-16**

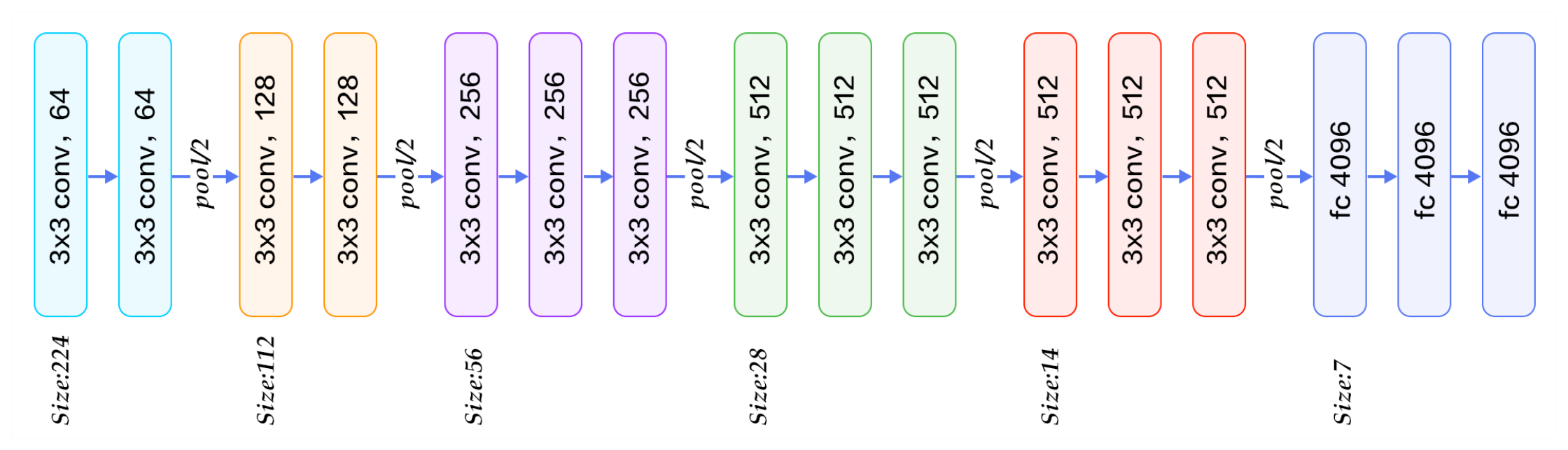

**Kaynak:** https://www.quora.com/What-is-the-VGG-neural-network

#### BTK BAB | Büyük Veri ve Yapay Zeka Lab.

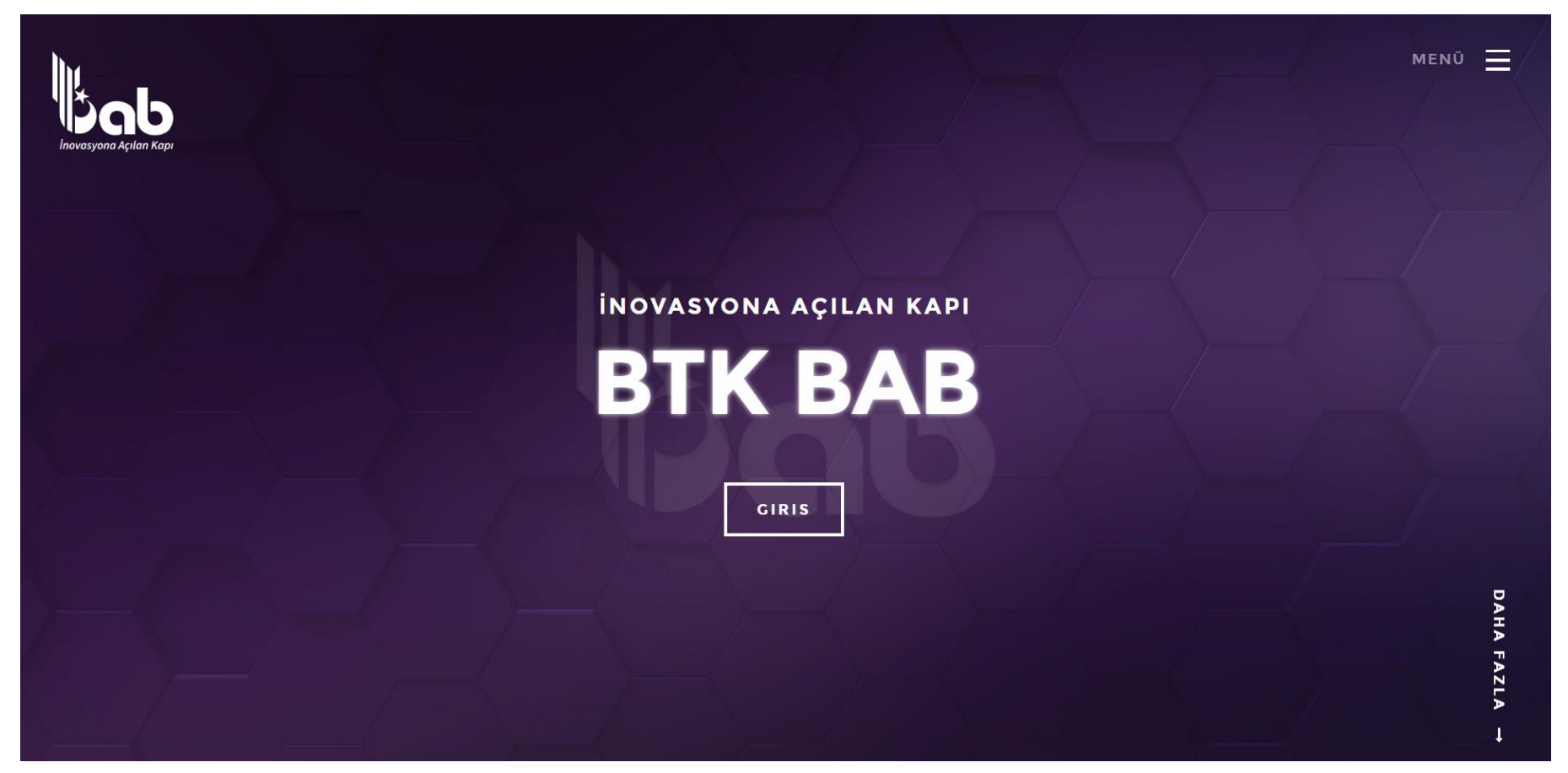

**Kaynak:** bab.btk.gov.tr

#### BTK BAB | Büyük Veri ve Yapay Zeka Lab.

#### **Yazılım Bileşenleri:**

- Vertica
- GreenPlum
- Hadoop Ekosistemi
- Apache Spark
- PostgreSQL

#### **Donanım Bileşenleri:**

- 2.560 GB Ram
- 250 TB SAS Disk
- 4.800 GB SSD Disk
- 400 Core Intel Xeon Gold 6148 2.4 Ghz İşlemci
- 10 Gigabit Network
- ElasticSearch
- Cassandra
- Mongo
- Neo4J
- Python
- Weka
- R & R Studio Server
- Knime
- **. . .**

#### **OS & Diğer Araçlar:**

- Sunucu: Centos 7
- İstemci: Ubuntu Desktop 16.04
- Public Verisetleri
- Postman, DBeaver Robo3T, v.d.

Daha fazlası için **bab.btk.gov.tr**

### Yapay Zeka

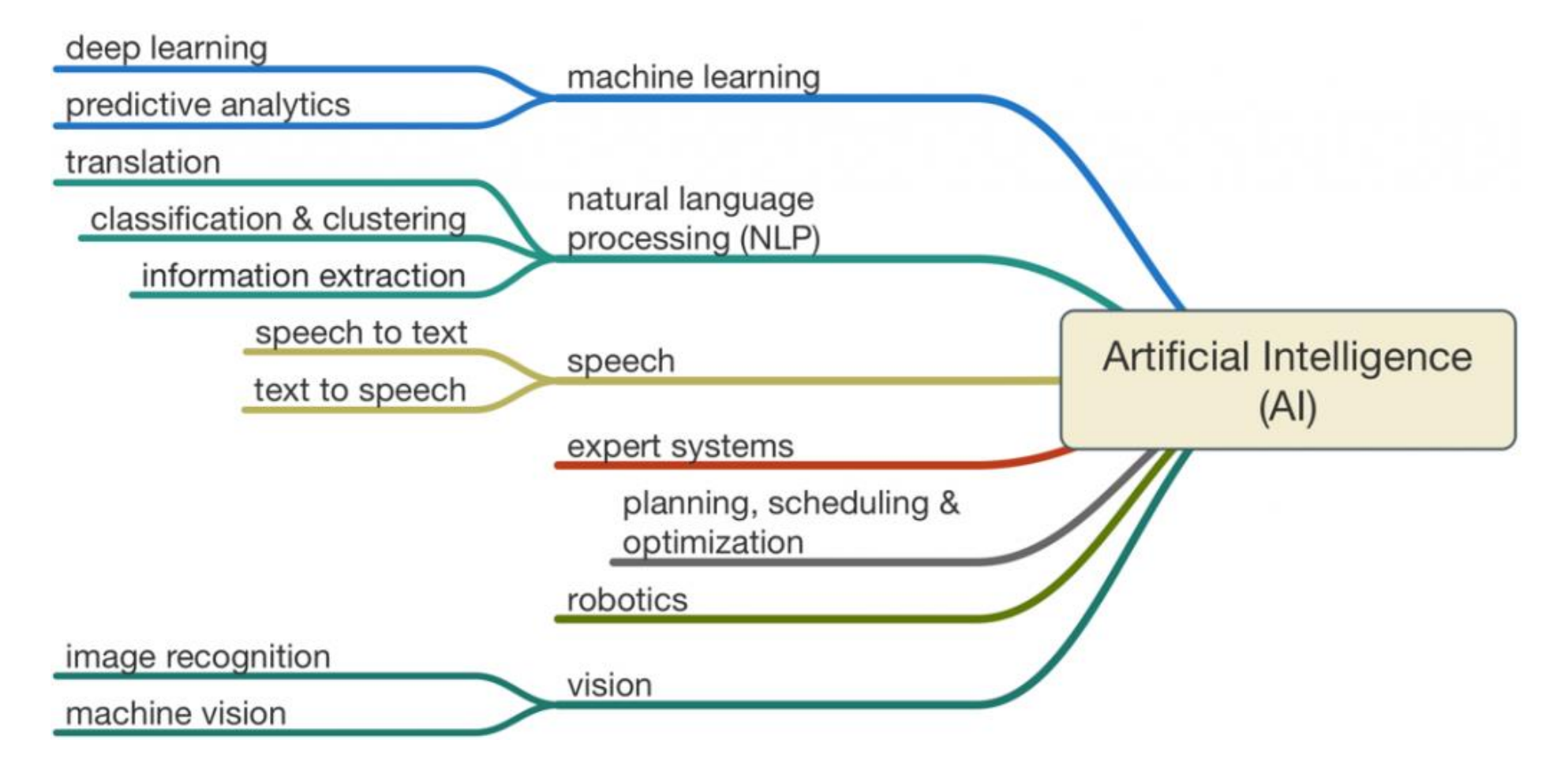

**Kaynak:** http://sanket.khandare.com/wp-content/uploads/2017/07/AI-subsets-1024x502.png

#### Yapay Zeka Testleri

**1- Turing Testi 2- Çin Odası Deneyi**

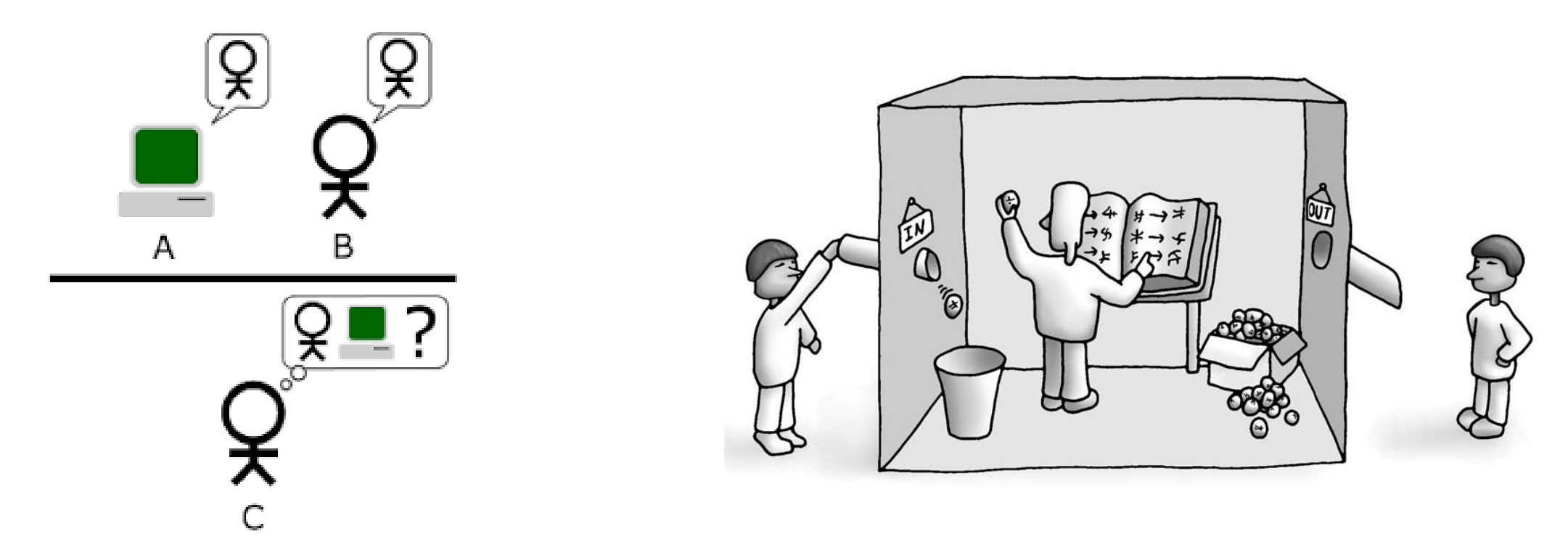

**Kaynak 1:** http://www.wikizero.biz/index.php?q=aHR0cHM6Ly91cGxvYWQud2lraW1lZGlhLm9yZy93aWtpcGVkaWEvY29tbW9ucy9lL2U0L1R1cmluZ19UZXN0X3ZlcnNpb25fMy5wbmc **Kaynak 2:** https://cdnelektrikport.4flyy.com//Content//201408/The-Chinese-Room.jpg

#### Yapay Zeka & Makine Öğrenmesi & Derin Öğrenme

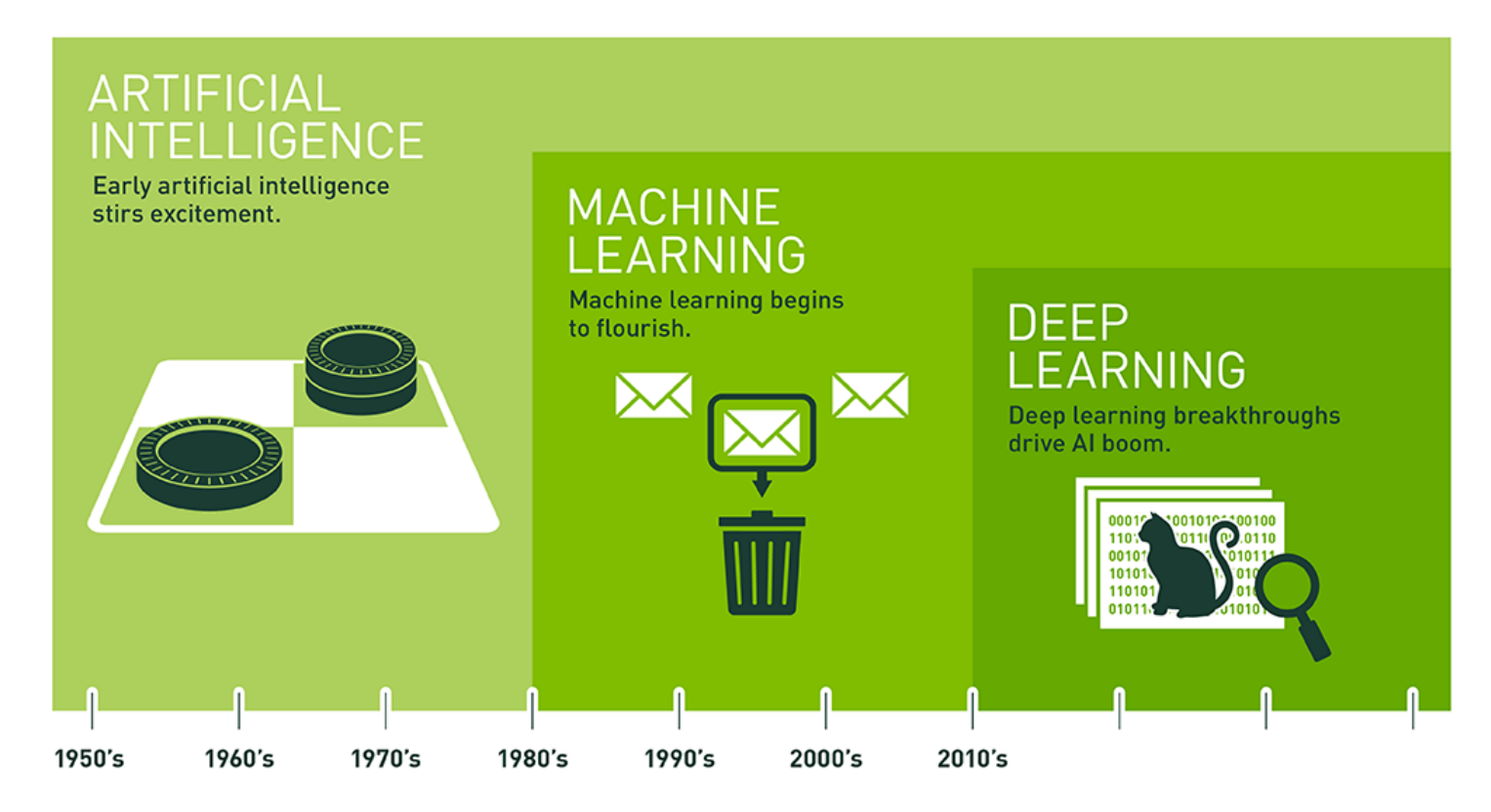

Since an early flush of optimism in the 1950s, smaller subsets of artificial intelligence - first machine learning, then deep learning, a subset of machine learning - have created ever larger disruptions.

#### Yapay Zeka & Makine Öğrenmesi & Derin Öğrenme

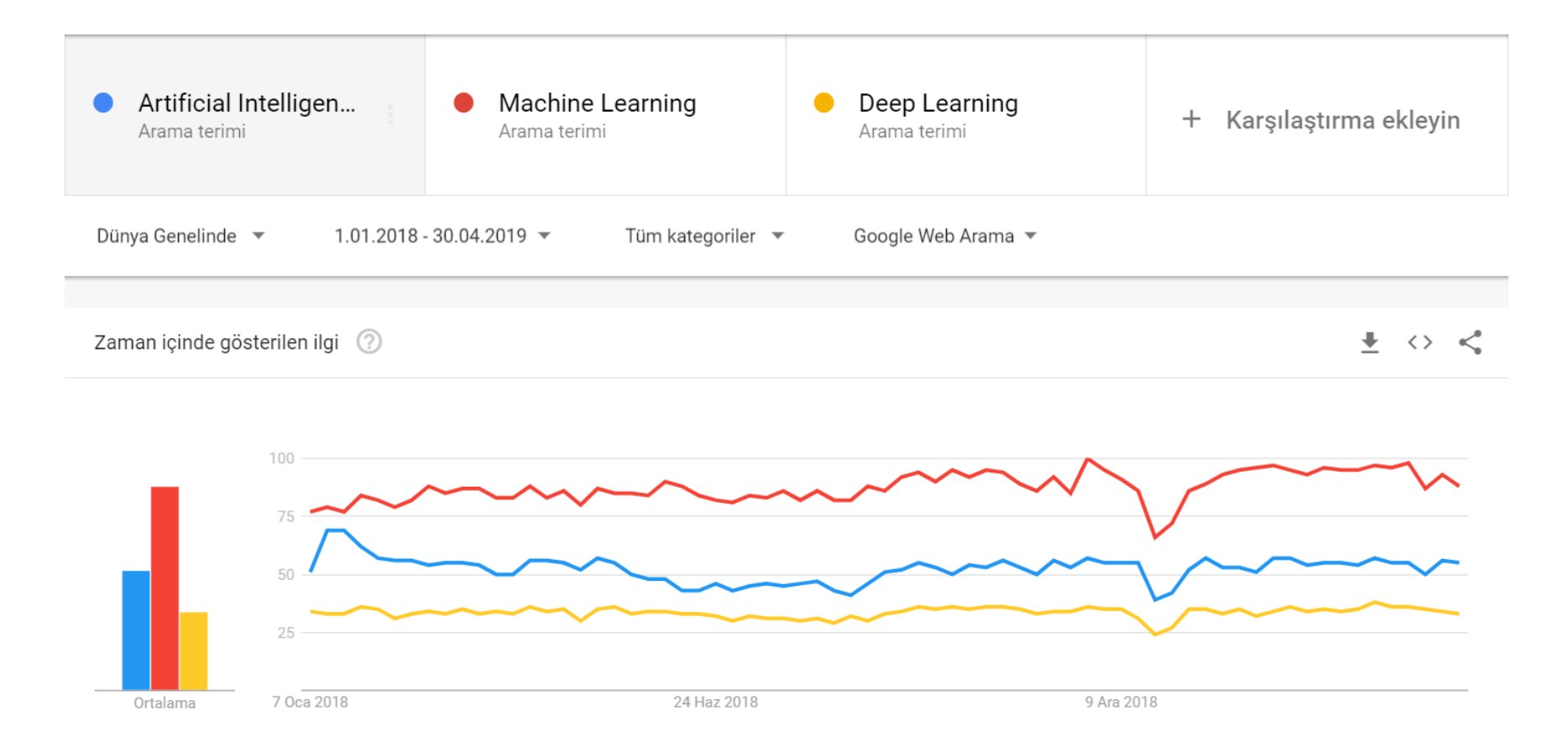

**Kaynak:** https://trends.google.com.tr/trends/explore?date=2018-01-01%202019-04-30&q=Artificial%20Intelligence,Machine%20Learning,Deep%20Learning

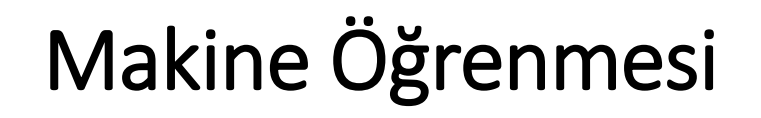

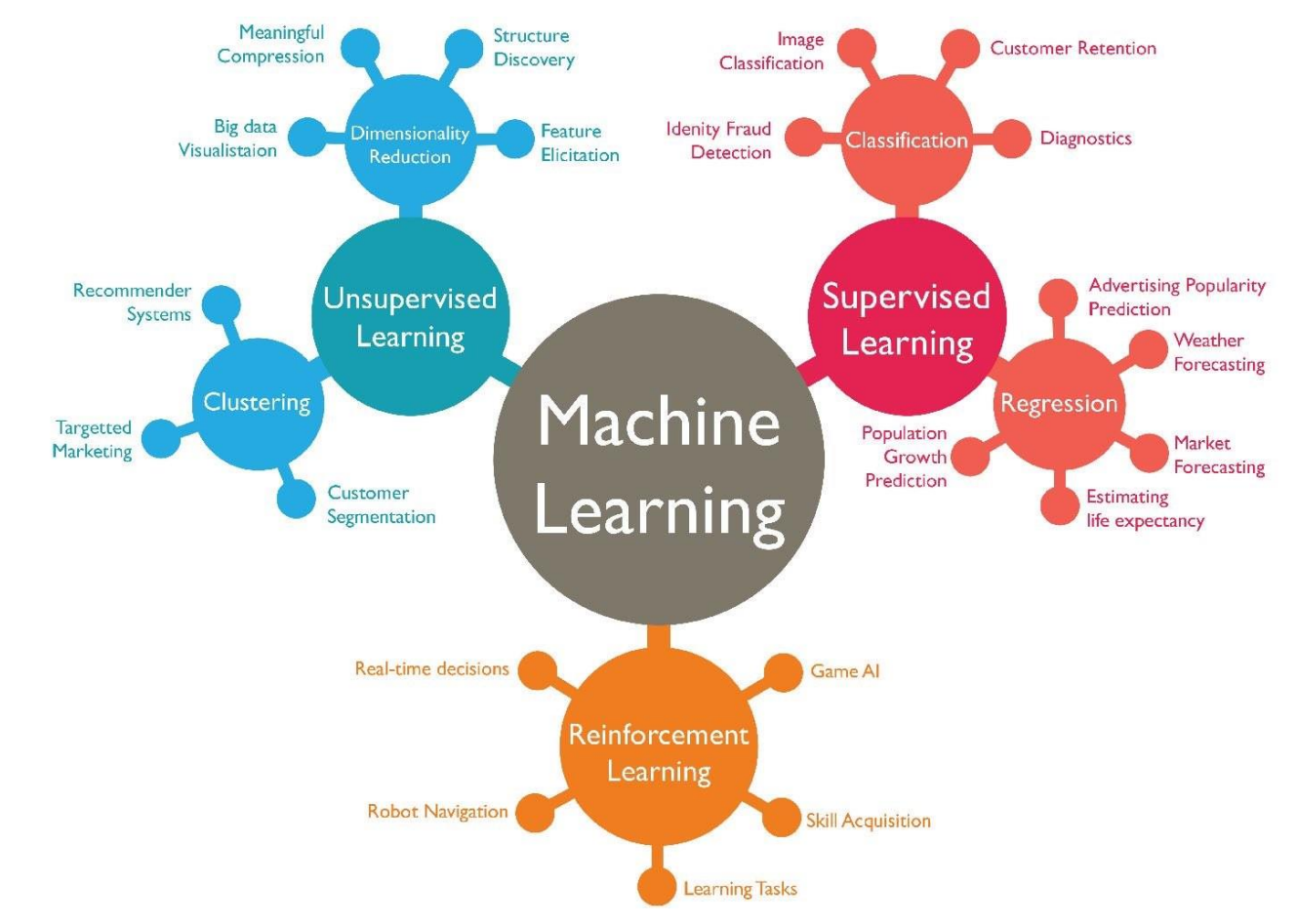

**Kaynak:** https://blogs.nvidia.com/wp-content/uploads/2016/07/Deep\_Learning\_Icons\_R5\_PNG.jpg.png

#### Makine Öğrenmesi vs Derin Öğrenme

#### Machine Learning

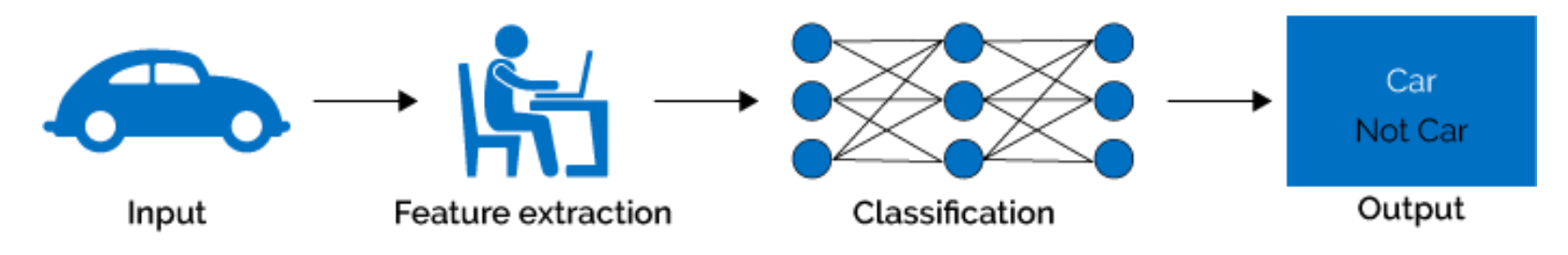

Deep Learning

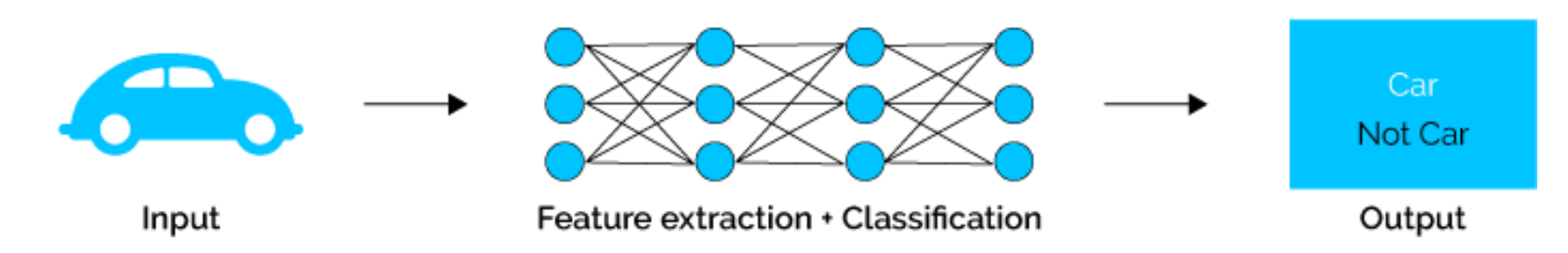

**Kaynak:** https://towardsdatascience.com/why-deep-learning-is-needed-over-traditional-machine-learning-1b6a99177063

#### Biyolojik Sinir Sistemi vs Yapay Sinir Ağları

#### impulses carried toward cell body  $W$ branches of axon dendrites w. Σ Inputs axon axon nucleusterminals  $W_{i}$ Output impulses carried 2 Sum Activation<br>Function w. away from cell body cell body

#### **Biological Neuron versus Artificial Neural Network**

**Kaynak:** https://www.datacamp.com/community/tutorials/deep-learning-python

## Peki Makineler Nasıl Öğrenir?

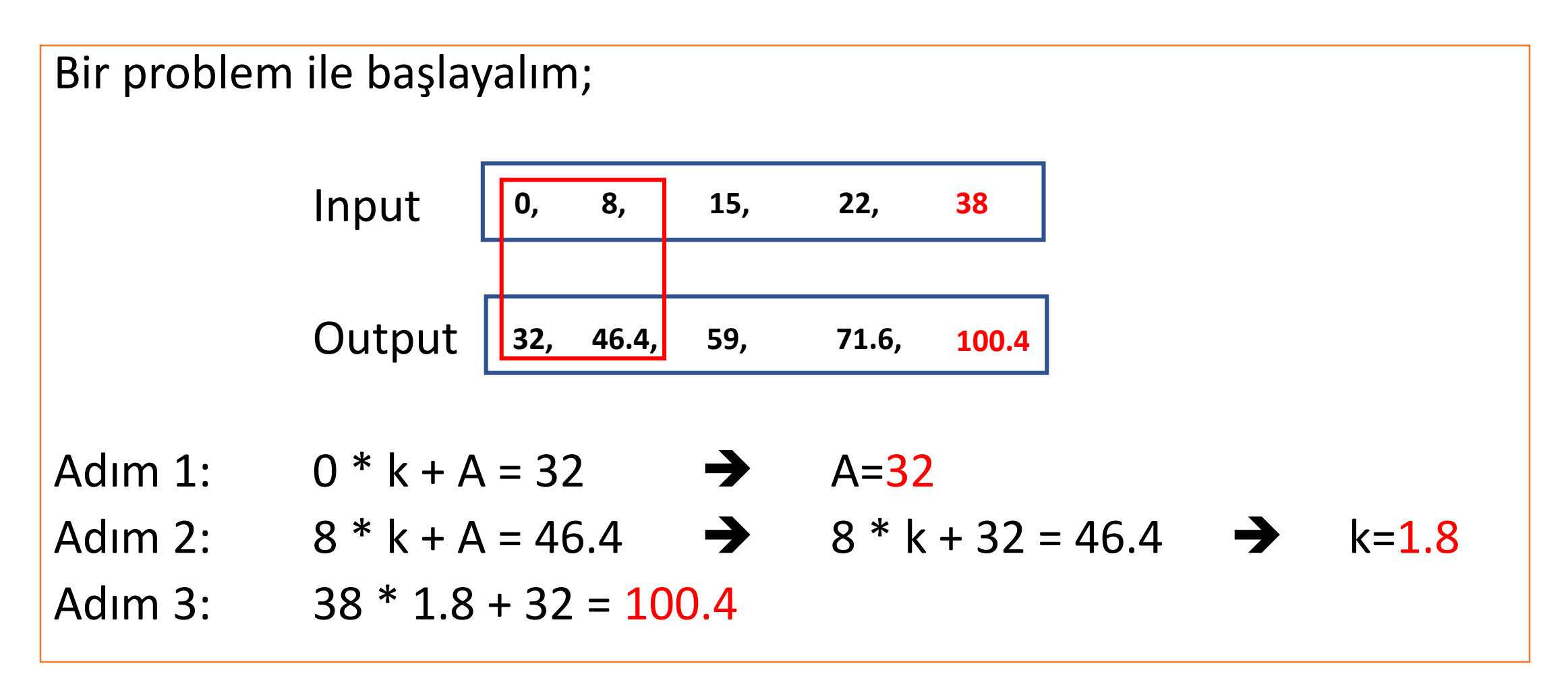

#### Peki Makineler Nasıl Öğrenir?

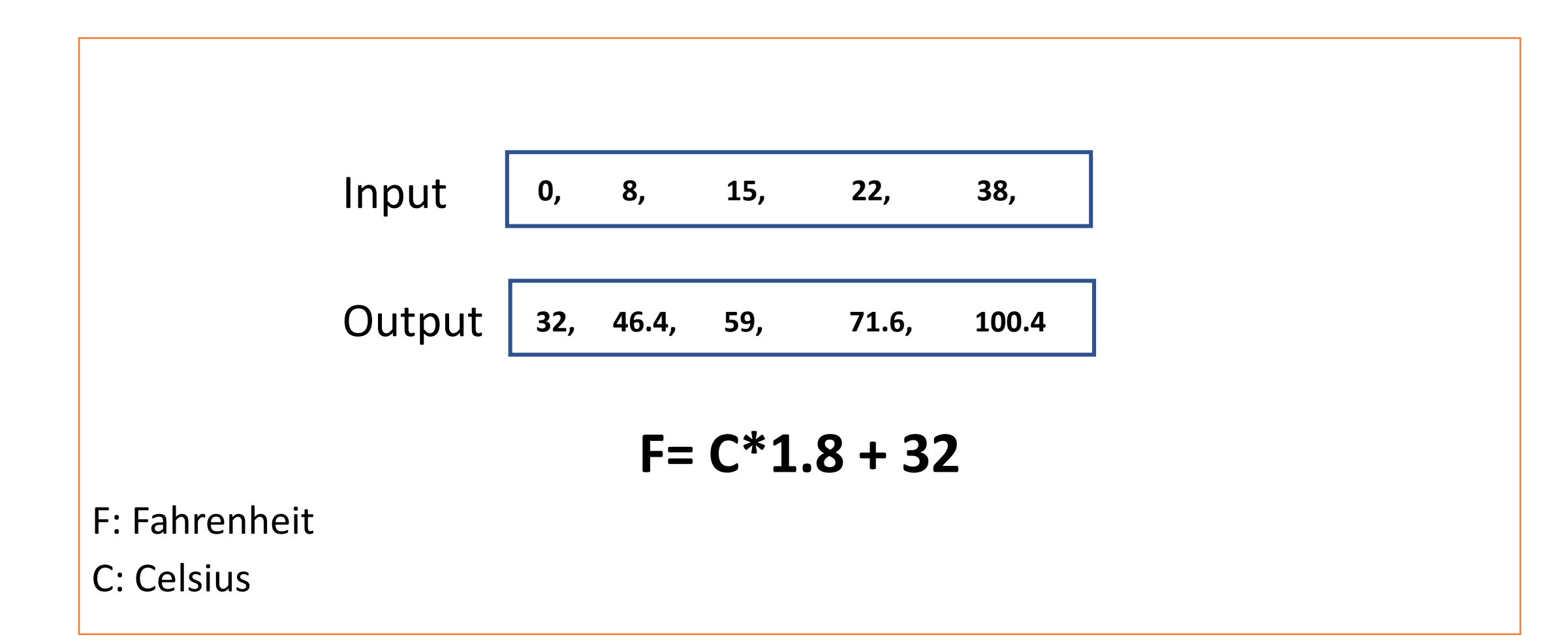

#### Geleneksel Prog. vs Makine Öğrenmesi

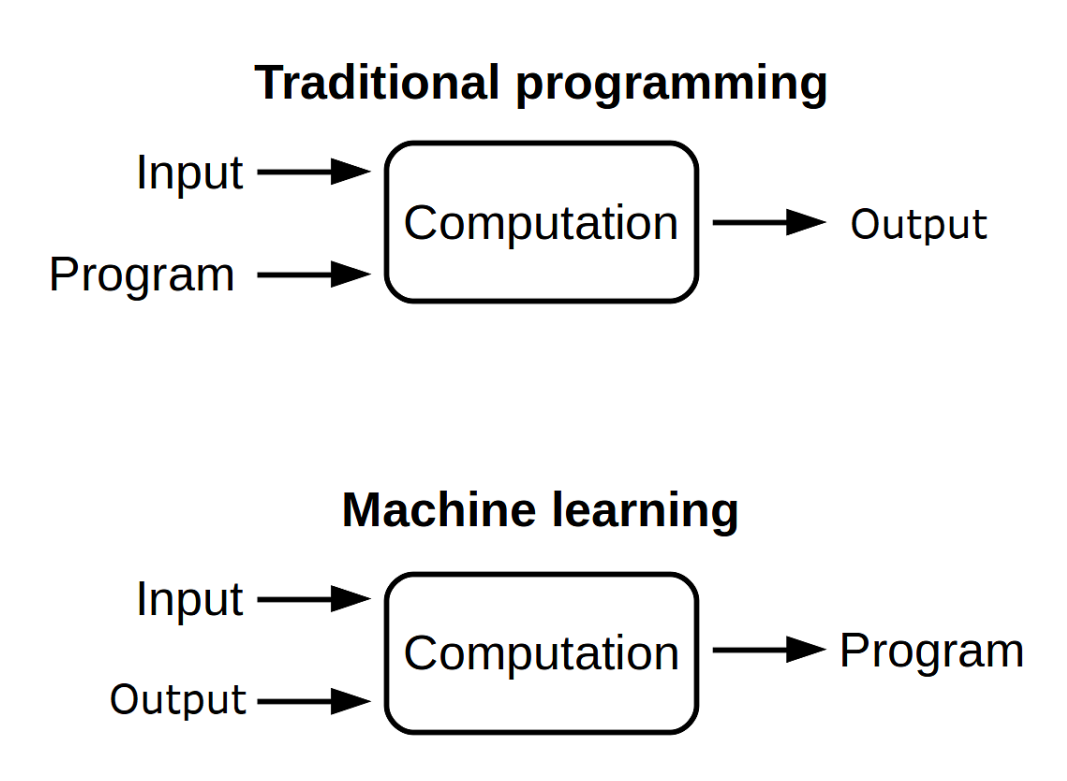

#### Geleneksel Programlama

 $F = C*1.8 + 32$ 

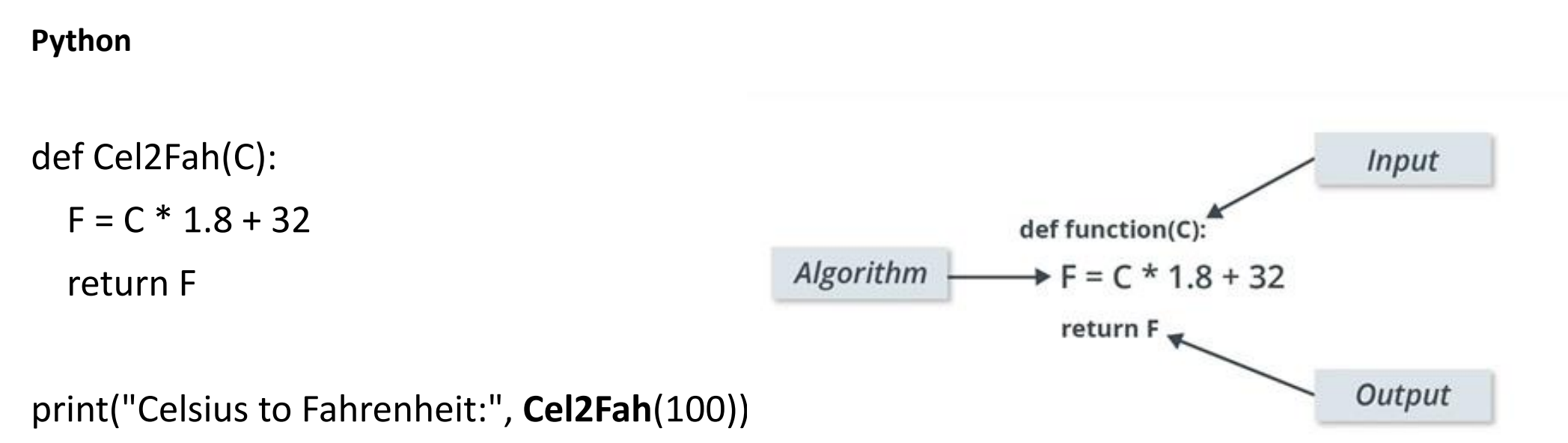

## Makine Öğrenmesi

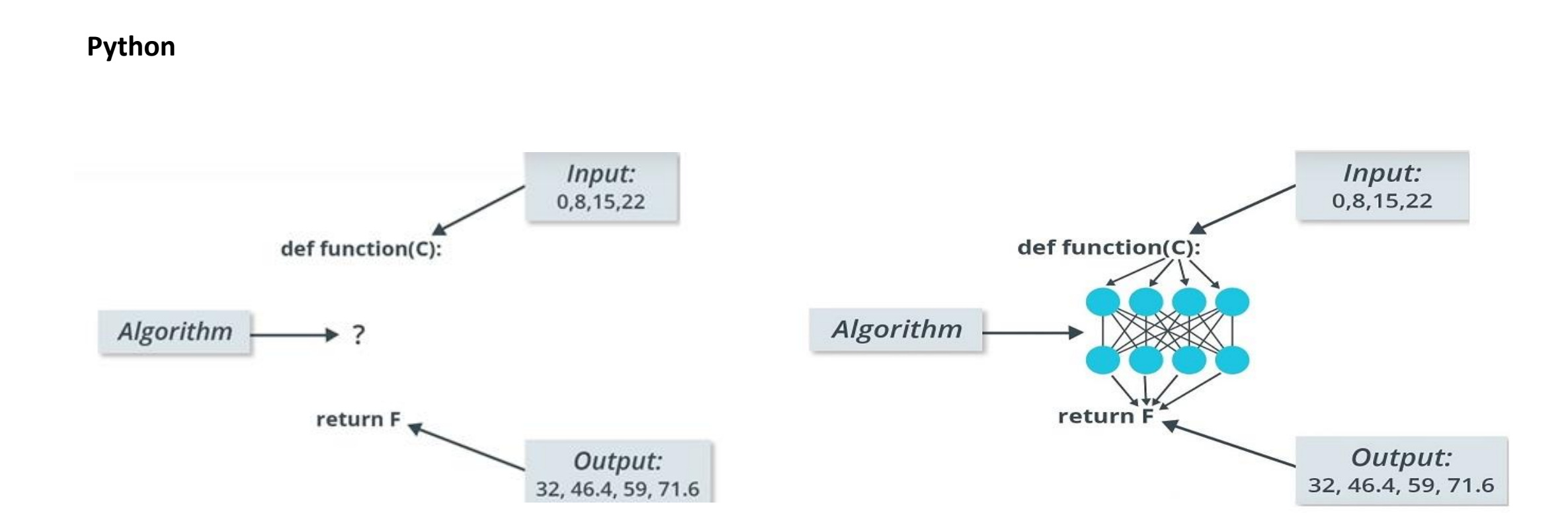

## Makine Öğrenmesi

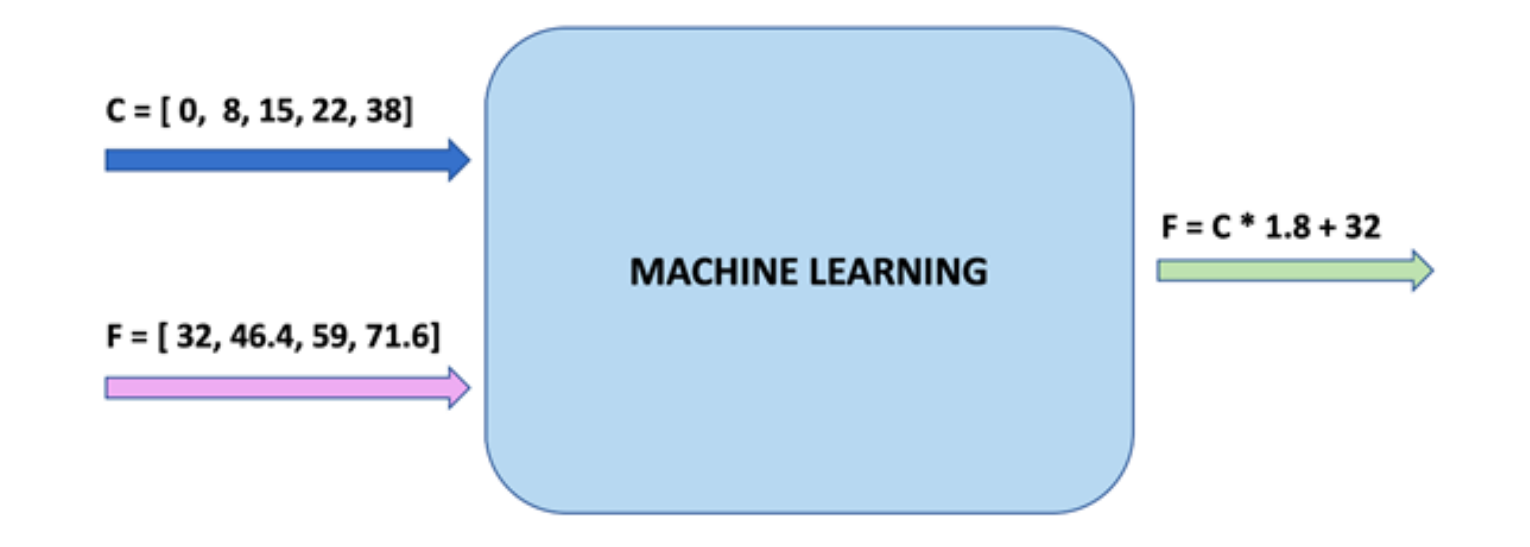

## Python Uyg. (Veri Seti & Kütüphaneler)

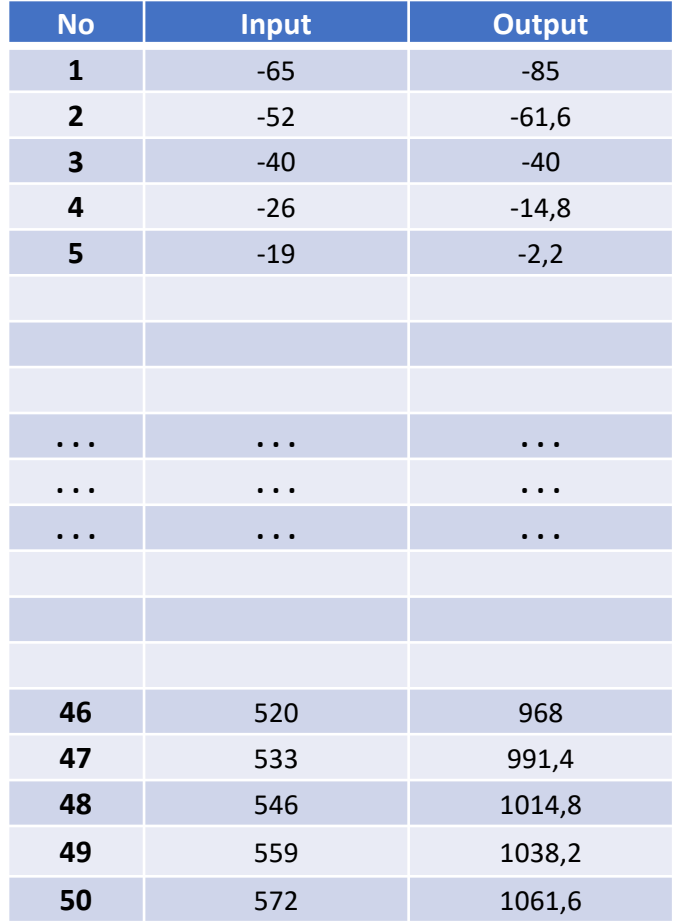

Python - Jupyter / Google Colab üzerinde, Input(Celsius) ve Output(Fahrenheit) değerlerinden oluşan 50 gözlemli bir veri seti ile **Derin Sinir Ağları** ve **Doğrusal Regresyon** kullanarak Makine Öğrenmesi uygulaması gerçekleştireceğim.

**Kütüphaneler Tensorflow** Keras ScikitLearn Pandas Numpy Matplotlib

NumPy

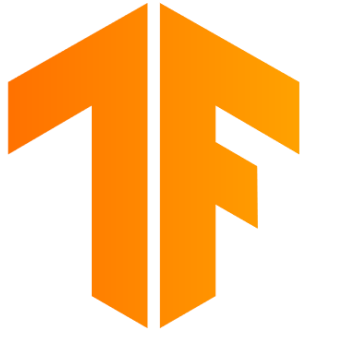

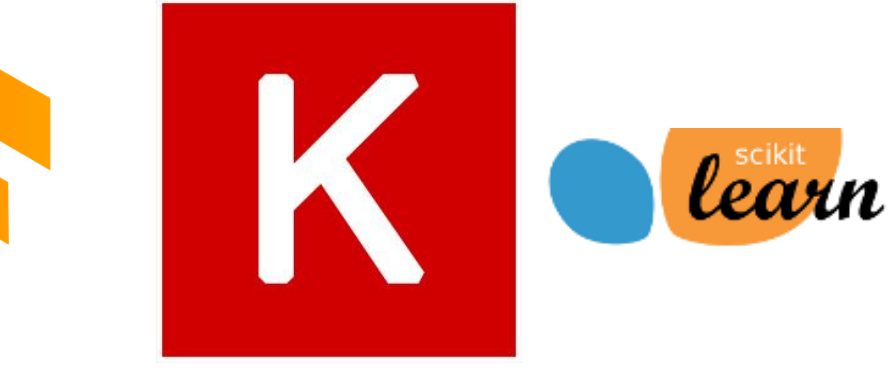

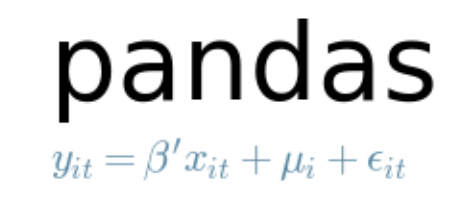

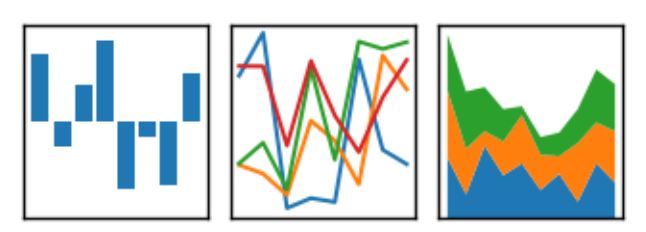

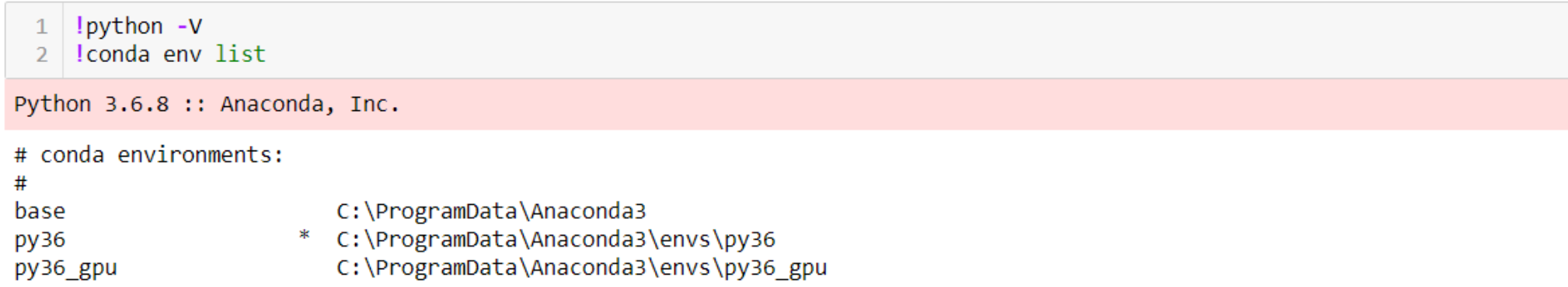

```
1 | from future import absolute import, division, print function, unicode literals
2 import tensorflow as tf
3 | tf.logging.set verbosity(tf.logging.ERROR)
4
 from sklearn.model selection import train test split
6 | from sklearn.utils import shuffle
  import numpy as np # Low-level numerical Python Library.import pandas as pd
8
9 import os
```

```
1 | print("Working Directory:", os.getcwd())
2 print("Tensorflow Version:", tf. version)
3 | print("Numpy Version:", np. version )
4 print("Pandas Version:", pd. version)
```
Working Directory: C:\Users\Metin USLU\Desktop\KaVe Sunum Tensorflow Version: 1.13.1 Numpy Version: 1.15.4 Pandas Version: 0.24.1

```
1 data = pd.read excel('dataset.xlsx', index=False, index col=None, header=0, sheet name='Sheet2', skiprows=2)
  \overline{2}3 data = shuffle(data)
 4 \# data, head()5
 6 celsius = data['Celsius'].values
    fahrenheit = data['Fahrenheit'].values
  \overline{7}8
 9 for i, c in enumerate(celsius[0:10]):
      print("{}', {}} Celsius ==> {} Fahrenheit".format(i+1, c, round(fahrenheit[i],3)))
10
1. 221 Celsius == > 429.8 Fahrenheit
2. 260 Celsius == > 500.0 Fahrenheit
3. 247 Celsius == > 476.6 Fahrenheit
4. 23 Celsius == > 73.4 Fahrenheit
5. 572 Celsius == > 1061.6 Fahrenheit
6. -65 Celsius == > -85.0 Fahrenheit
7. 104 Celsius == > 219.2 Fahrenheit
8. 338 Celsius == > 640.4 Fahrenheit
9. 403 Celsius == > 757.4 Fahrenheit
10. 390 Celsius ==> 734.0 Fahrenheit
```
 $1 \mid 10 = \text{tf.}$ keras.layers.Dense(units=1, input shape=[1])

```
1 | model = tf.keras.Sequential([10])
```

```
1 | # model = tf. keras. Sequential ([
2 # tf. keras. Layers. Dense (units=1, input shape=[1])
3 \neq 1
```
1 | model.compile(loss='mean squared error', optimizer= $\overline{tf}$ .keras.optimizers.Adam $(0.1)$ )  $2<sup>7</sup>$ 

1 history = model.fit(celsius, fahrenheit, epochs=500, verbose=True) 2 | print("Finished training the model")

- import matplotlib.pyplot as plt  $\mathbf{1}$
- 2 plt.xlabel('Epoch Number')
- plt.ylabel("Loss Magnitude") 3
- 4 plt.plot(history.history['loss'])

[<matplotlib.lines.Line2D at 0x1ee2b5c89e8>]

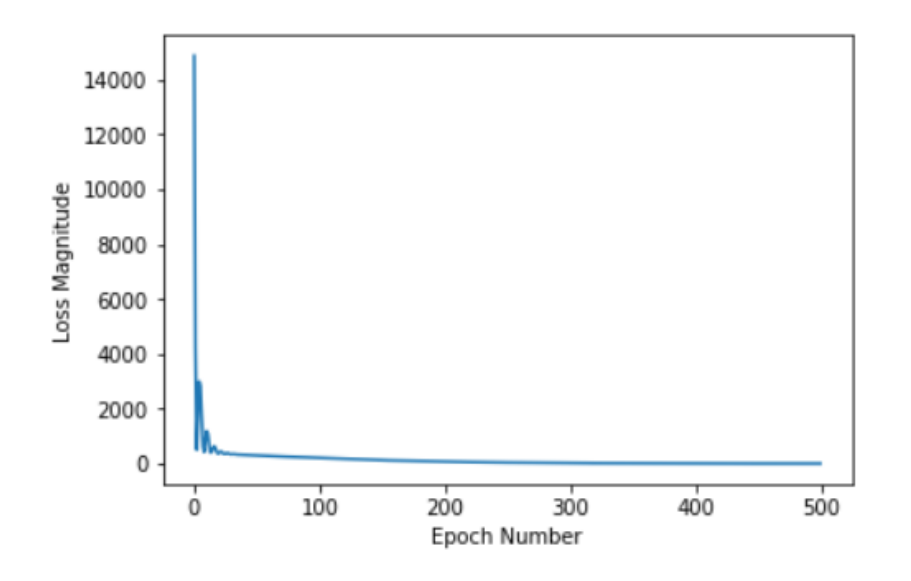

print("These are the layer variables: {}".format(l0.get\_weights()))  $\mathbf{1}$ 

These are the layer variables: [array([[1.8024685]], dtype=float32), array([31.022383], dtype=float32)]

```
1 \mid # print(loget weights())2 | print("Fahrenheit = Celsius*{} + {}".format(float(l0.get weights()[0]), float(l0.get weights()[1])))
```
Fahrenheit = Celsius\*1.8024685382843018 + 31.022382736206055

Celsius 100 için Fahrenheit : ?

❖Sinir Ağları Modeli => 31.022 + 1.802\*Celcius  $31.022 + 1.802*100 = 211.269$ ❖Cel2Fah => 100\*1.8 + 32 = 212

print("Celsius to Fahrenheit:", model.predict([100]))  $\mathbf{1}$ 

```
Celsius to Fahrenheit: [[211.26924]]
```
 $def$  Cel2Fah $(C)$ :  $\mathbf{1}$  $F = C * 1.8 + 32$  $\overline{2}$ 3 return F

1 | print("Celsius to Fahrenheit:", Cel2Fah(100))

Celsius to Fahrenheit: 212.0

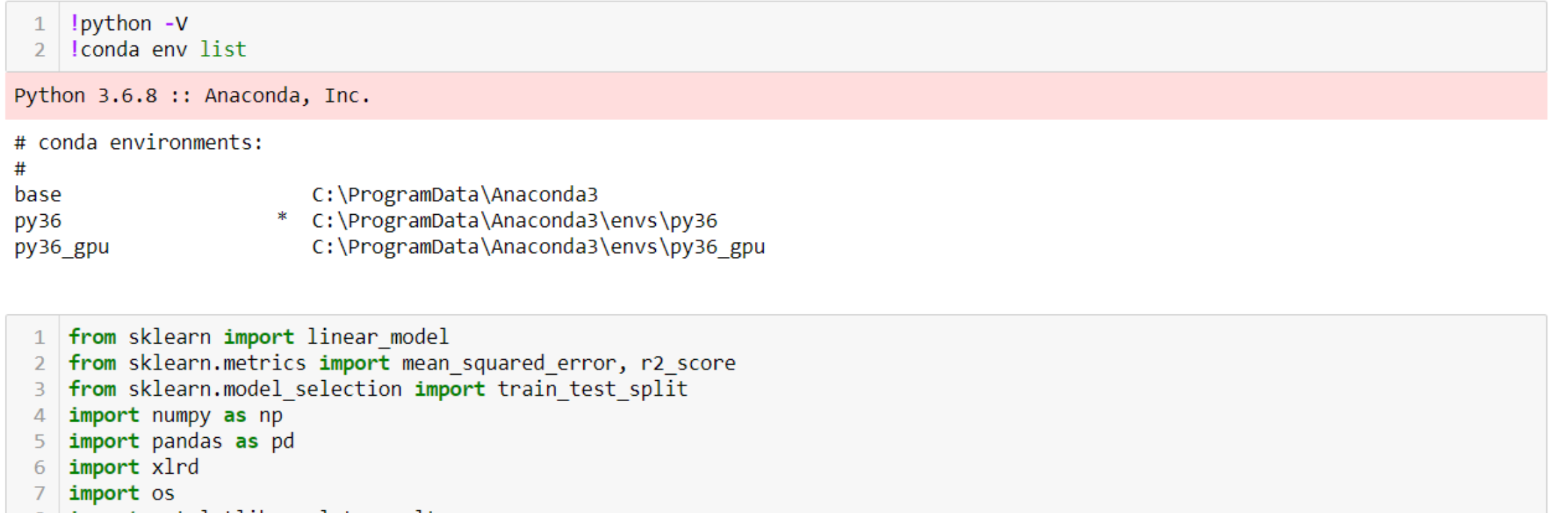

import matplotlib.pyplot as plt 8.

1 | print("Working Directory:", os.getcwd()) 2 | print("Numpy Version:", np. \_\_version\_\_) print("Pandas Version:", pd. version) 3 print("xlrd Version:", xlrd. version) 4

Working Directory: C:\Users\Metin USLU\Desktop\KaVe Sunum Numpy Version: 1.15.4 Pandas Version: 0.24.1 xlrd Version: 1.2.0

data = pd.read\_excel('dataset.xlsx', index=False, index\_col=None, header=0, sheet\_name='Sheet2', skiprows=2)  $1$ 

#### data.head()  $\mathbf{1}$

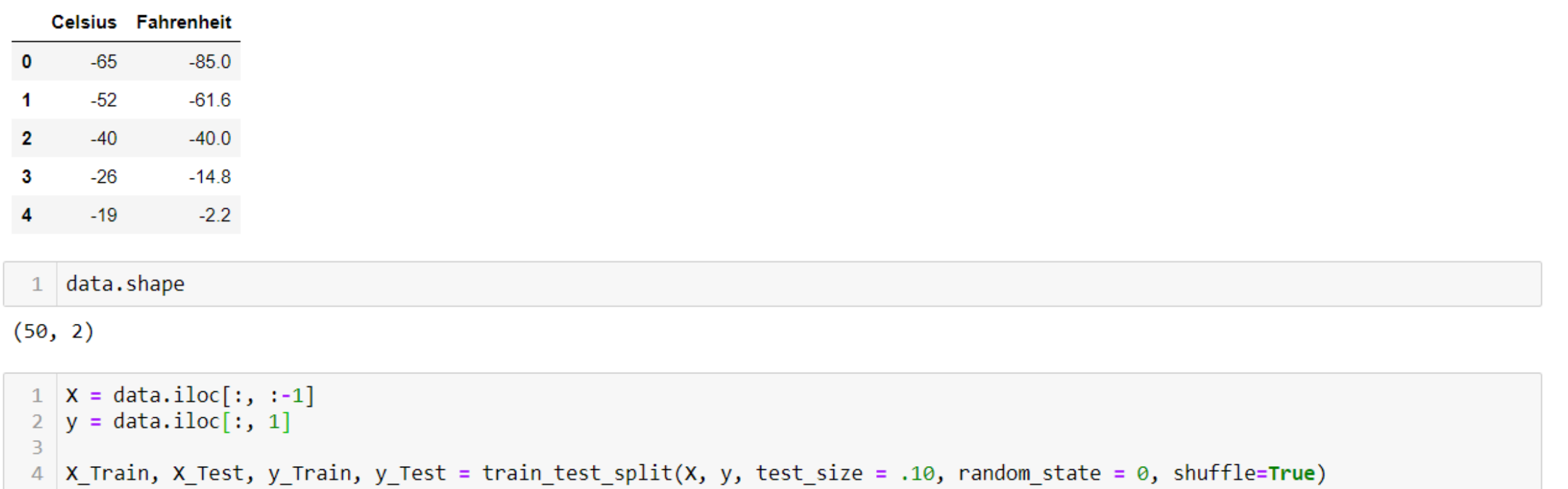

 $model = linear_model.LinearRequest( )$  $\mathbf{1}$ 

model.fit(X\_Train, y\_Train)  $\mathbf{1}$ 

```
LinearRegression(copy_X=True, fit_intercept=True, n_jobs=None,
        normalize=False)
```

```
1 | y Pred = model.predict(X Test)
2 \mid y \text{ Pred}
```
array([570.2, 105.8, 98.6, 874.4, -40. ])

Python Uyg. (Regresyon)

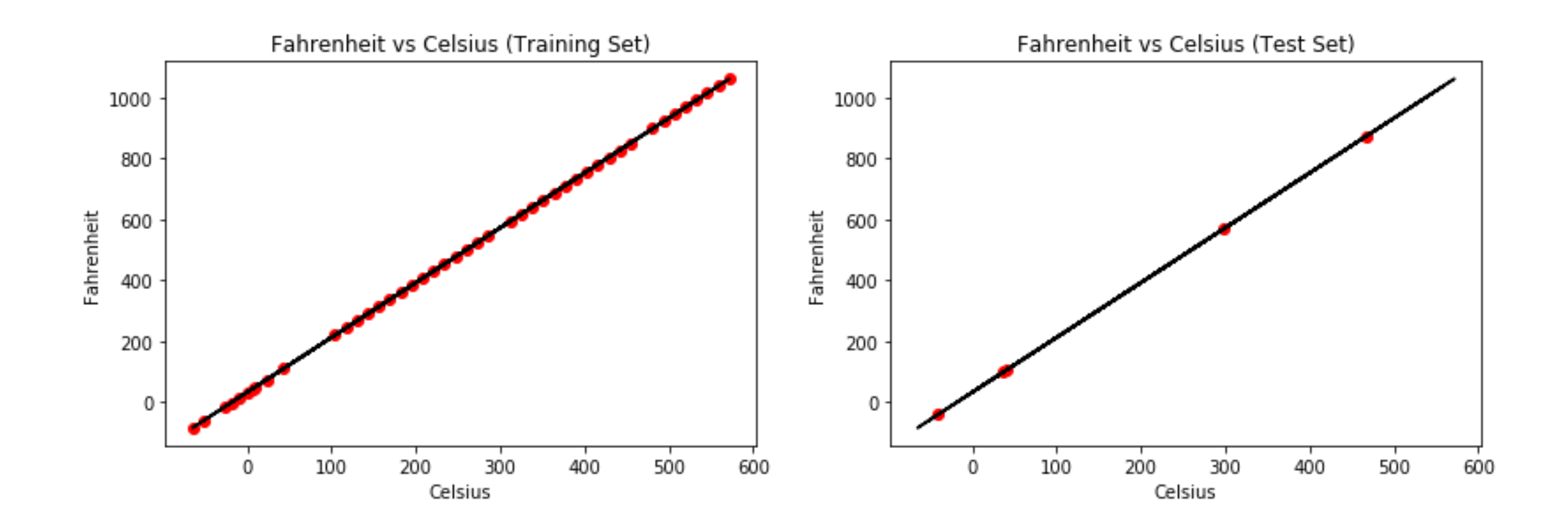

 $print("Fahrenheit = Celsius*(} + {}" .format(model.coef[0], model.interept])$  $\mathbf{1}$ 

Fahrenheit = Celsius\*1.80000000000001 + 31.999999999999773

Regresyon Modeli

$$
y = b0 + b1*x1 == y =
$$
 Celcius\*1.8 + 31.999

Celsius 100 için Fahrenheit: ?

\*Regresyon Modeli =>  $y =$ Celcius\*1.8 + 31.999  $100*1.8 + 31.999 = 211.999$ 

 $\div$  Cel2Fah => 100\*1.8 + 32 = 212

```
1 | y new = model.predict([100])
  print(y new)
```
 $[212.]$ 

```
def Cel2Fah(C):
        F = C * 1.8 + 32\overline{2}return F
3
```

```
print("Celsius to Fahrenheit:", Cel2Fah(100))
```
Celsius to Fahrenheit: 212.0

#### Modeller

❖Cel2Fah => Celsius\*1.8 + 32

❖Sinir Ağı Modeli => Celcius\*1.802 + 31.022

❖Regresyon Modeli => Celcius\*1.8 + 31.999

**Github Repository :** [https://github.com/metinuslu/kave2019\\_machinelearning](https://github.com/metinuslu/kave2019_machinelearning)

#### Teşekkürler

## **Metin USLU**

**İletişim**

uslumetin@gmail.com

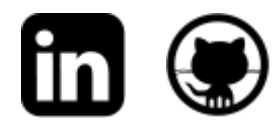

**M** @metinuslu

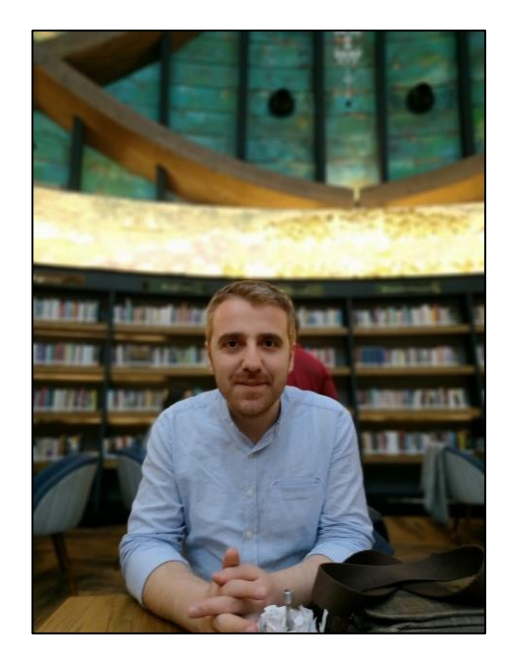